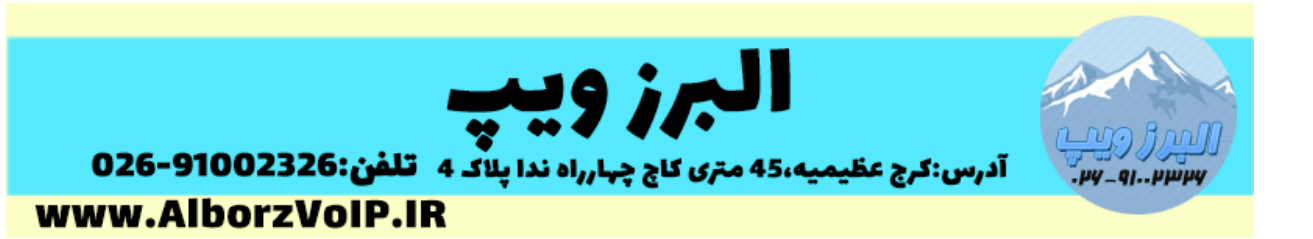

در صورتی که بخواهیم در سیستم VoIP( ایزابل( از MoH(Hold On Music )بجای Ringtone استفاده کنیم باید وارد بخش issabelPBX Unembedded شویم

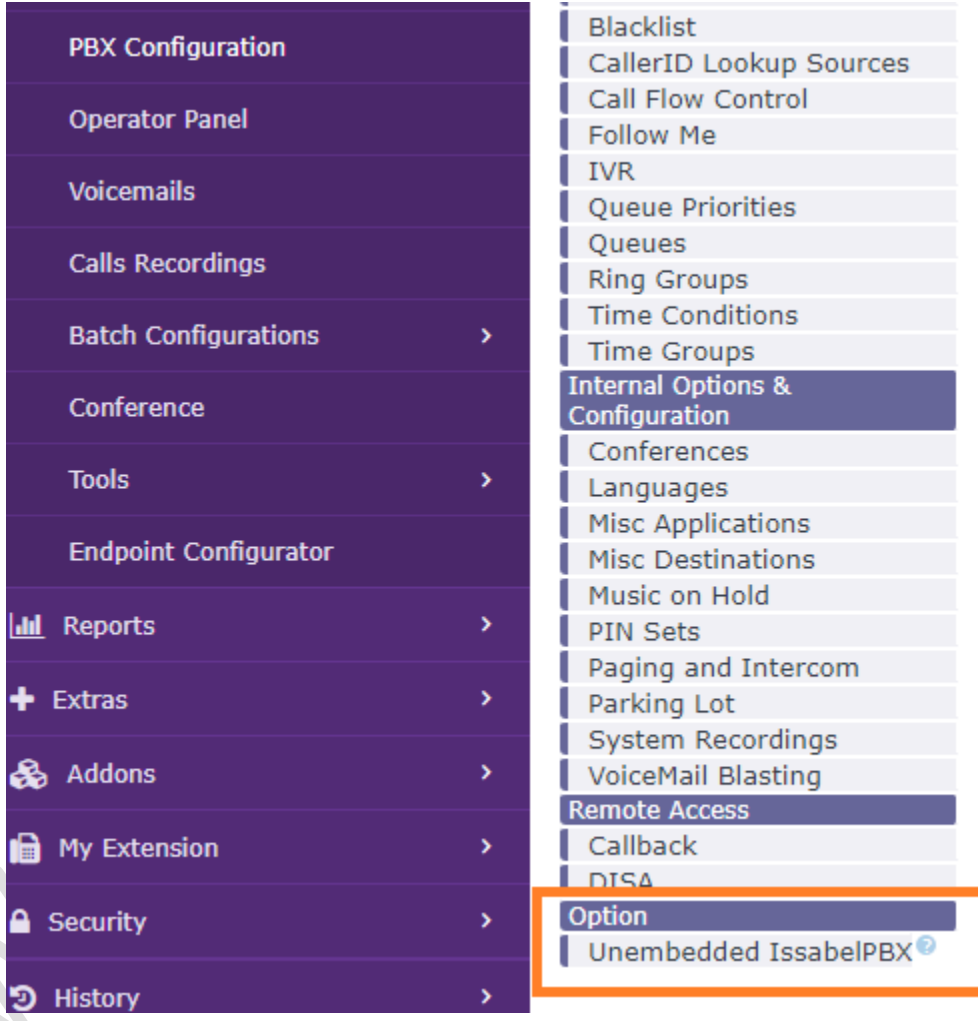

 $\bar{\phantom a}$  سپس از منوی Setting گزینه Advanced setting را انتخاب می کنیم

## **WWW.AlborzVoIP.IR**

تلفن:026-91002326 آدرس:کرج عظیمیه 45 متری کاج چهارراه ندا پلاک 4

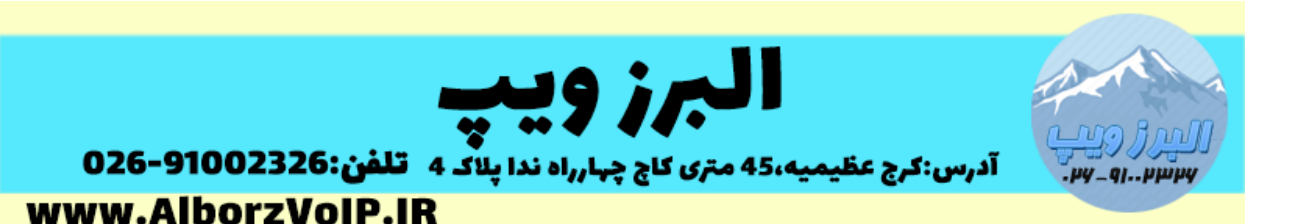

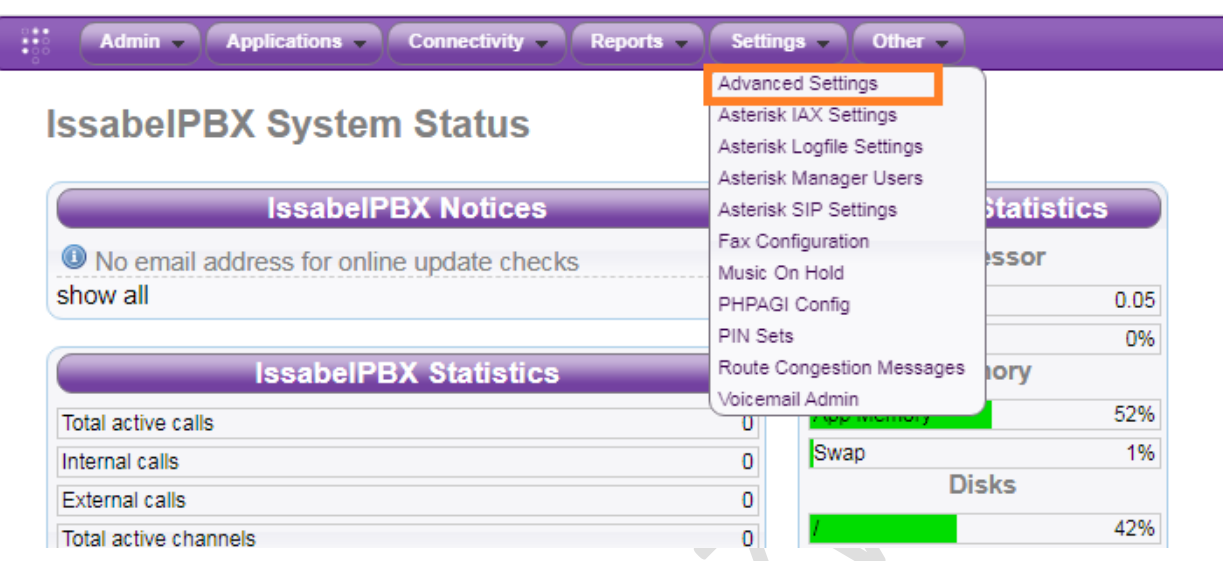

در این بخش باید پارامترهای Dial را تغییر دهیم ، به این صورت که در فیلد

Options Dial Asterisk از پار امتر m به همراه نام moh خود استفاده کنید.

بصورت زیر

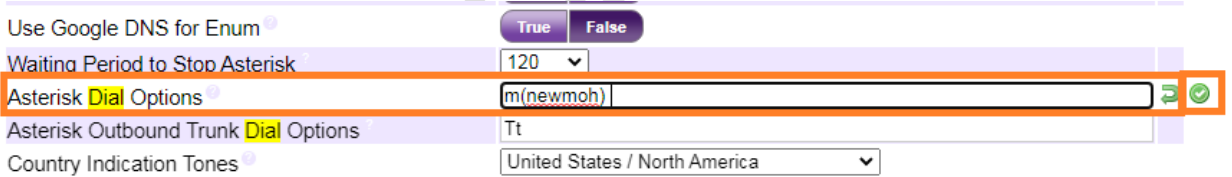

بعد از save کردن بروی دکمه config apply کلیک کنید.

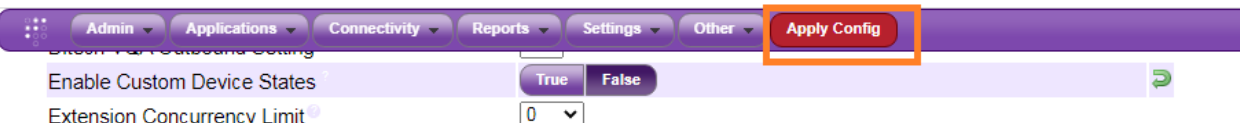

نکته:نام پیش فرض moh ایزابل default است.در بخش hold on music می توانید دسته بندی های خود را اضافه کنید و نام آن را در پارامتر m قرار دهید.

## WWW.AlborzVoIP.IR

تلفن:026-91002326 آدرس:کرج عظیمیه 45 متری کاج چهارراه ندا یلاک 4

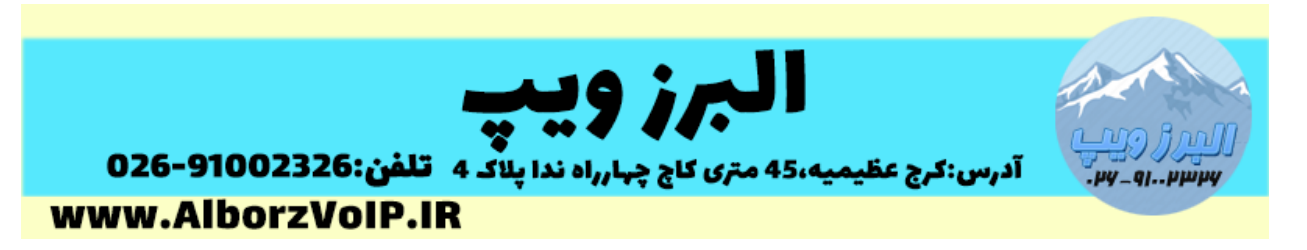

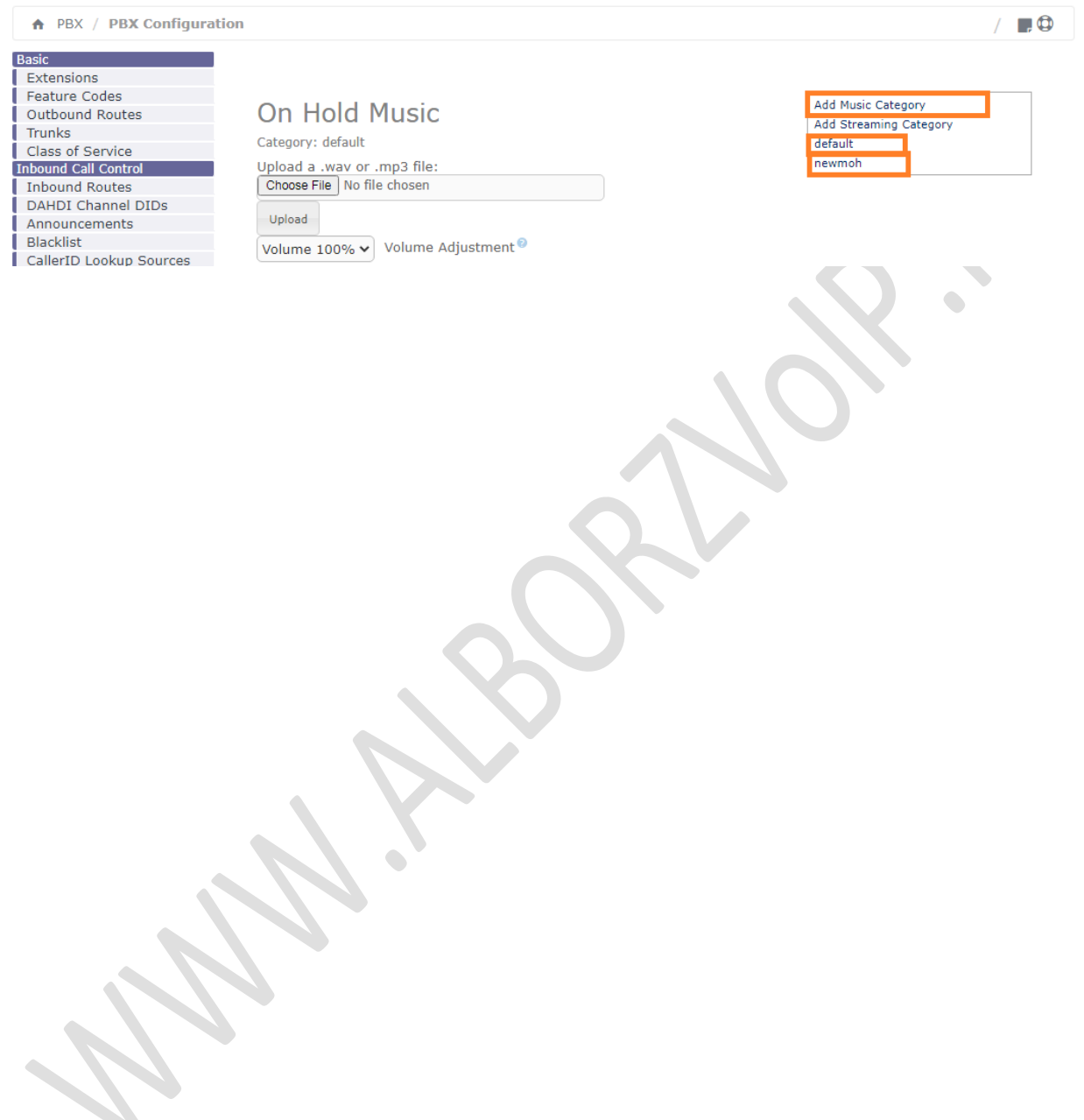

## **WWW.AlborzVoIP.IR**

تلفن:026-91002326 آدرس:کرج عظیمیه 45 متری کاج چهارراه ندا پلاک 4